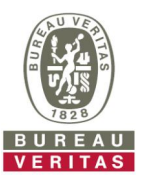

## Bureau Veritas 電子図面承認システムのご案内

図面承認作業の効率化と透明性の向上のため、電子図面による承認にご協力をお願いいたします。 ウェブベース電子承認システムVPM (VeriSTAR Project Management)では、

- l 紙の図面を郵送する代わりに、電子図面(PDFフォーマット)をインターネット経由で提出いただけます。
- l 図面アップロードの際はSSLプロトコルによる通信の暗号化、またBV内の電子図面へのアクセスは図面審査担当 者および現場検査員のみに制限されます。
- l 承認図はオンラインで閲覧、ダウンロードできます。
- l オンラインでコメントの確認、コメントへの回答、クリア状況の把握ができ、本システム内だけで完結できます。

## 電子承認システム使用の登録申請

- 申請書は本システムの必要アカウント数分肉筆サインしたものをスキャンし、電子メールに添付して弊社グループ メールアドレスjpo.marine@bureauveritas.comまで提出願います。
- l 申請に基づきアカウント登録手続きが完了すると、弊会本部よりその旨をお知らせするメールが届きますので、メ ール中の案内に従って、システムにログインするためのユーザーネームとパスワードを作成してください。

## 電子図面の投稿から承認作業終了までの手順

- 1. 電子図面(PDFファイル)を弊社サーバーへ投稿(アップロード)願います。 ファイルサイズの上限は100MBです。 改正図は簡易マニュアル24ページから26ページを参考にRevision管理の上、提出願います。
- 2. 図面のアップロード・必要情報入力後、電子図面の登録が完了した旨、jpo.marine@bureauveritas.comにお知 らせください。

また、このメールを送付状の代わりとして取り扱いますので、以下を明記してください。

- 造船所名と船番

- 図面番号とタイトル

例)

表題:

Yard SNo.XXX (BV No.XXXXX) - Submission of Drawing(s) for Approval (半角文字のみ)

本文:

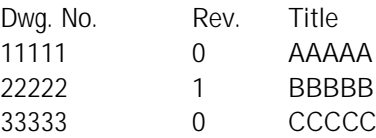

- 3. 図面承認完了のお知らせは、手順2のメールの返信としてご連絡します。
- 4. 承認図面はVPMから閲覧、ダウンロードしてください。
- 5. 承認図に対するコメントは、VPM内で閲覧、ダウンロード願います。 コメントに対する回答も、簡易マニュアル27ページ以降を参考に、VPMのAnswer機能を用いて、回答してくださ い。(Builder's replyとして別途提出不要) 回答を入力された際、その旨グループメールアドレスjpo.marine@bureauveritas.comに送信願います。
- 6. 完成図書も電子図面による承認をお願いします。 紙の図面の承認が必要な場合は、貴社必要部数のみ郵送いただければ、スタンプ後返却します。

ご不明な点はいつでもご連絡ください。

ビューローベリタスジャパン株式会社 船級部門 図面承認部 TEL : 078-331-6425 FAX : 078-331-3395